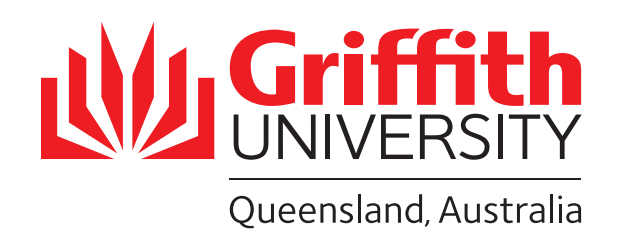

# **How-To Guide**

## Using the wireless microphones

### Getting started

## Turn off handset and shut down

## Volume control

- 1. Tap the touch panel screen on the front desk to activate the system
- 2. Remove a handset from the charger. A green light on the charging station means that the handset beside it is fully charged. A red light means that it is partially charged
- 3. Clip the small microphone to the front of your shirt
- 4. Open the front flap of the handset and hold down the "on/off" button until the screen on the front of the handset lights up

- 1. Open the front flap of the handset and hold down the "on/off' button until the screen on the handset goes blank
- 2. Wind the microphone cord loosly around the handset and place it in the charging station.

# Call AV Support on extension 56464 For further assistance

Digital Solutions | Corporate Services, Griffith University Cricos Provider - 00233E Services, Griffith University C

#### *Push into the charger until a red or green light appears on the*

## *charger next to the handset*

- 3. Tap "exit" on the touch panel screen on the front desk
- 4. Tap "shutdown"

#### To control volume in

- 1. Tap the "Audio" button on the bottom right hand side of the touch panel
- 2. If the speaker icon next to Radio Mic is red, tap it once to turn it on (green is on)
- 3. Slide the bar next to the speaker icon to adjust the volume

#### To control volume on lecture capture

1. Slide the "mute" switch on the top of the handset until "mute" appears on the front screen of the handset

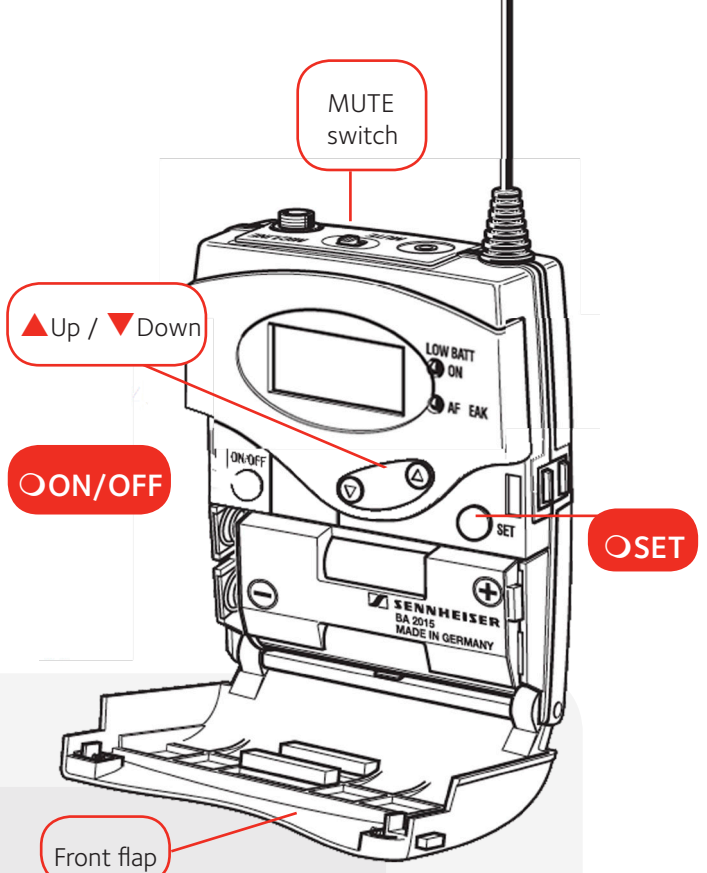